## **MEMO INSCRIPTION RELAIS SUR SKIFFS**

## *Pôle Chrono - CD 25 Ski - Philippe TICHIT - 22 décembre 2023*

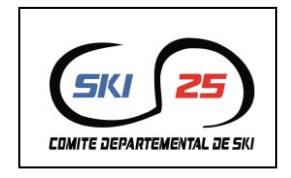

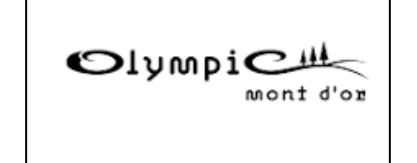

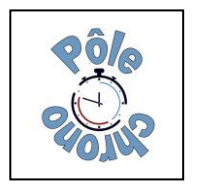

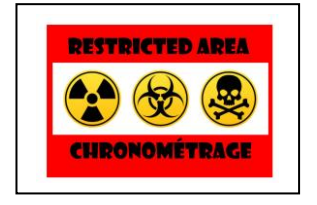

Pour inscrire les membres d'un club aux courses de relais, vous pouvez suivre la méthode suivante qui va être simple pour vous et pour l'organisateur de la course et garantir un résultat optimum pour tous.

Dans un premier temps, vous inscrivez tous vos coureurs dans une course sur votre base locale : FFS et LCN\* : licences compétiteurs et licences loisirs.

Dans un deuxième temps, vous indiquez les compositions d'équipes dans la colonne « **critères** » de votre fichier concurrents : 1A : premier coureur de l'équipe 1

1B : deuxième coureur de l'équipe 1

1C : troisième coureur de l'équipe 1

Recommencez autant de fois que d'équipes : 2A 2B 2C, 3A 3B 3C…

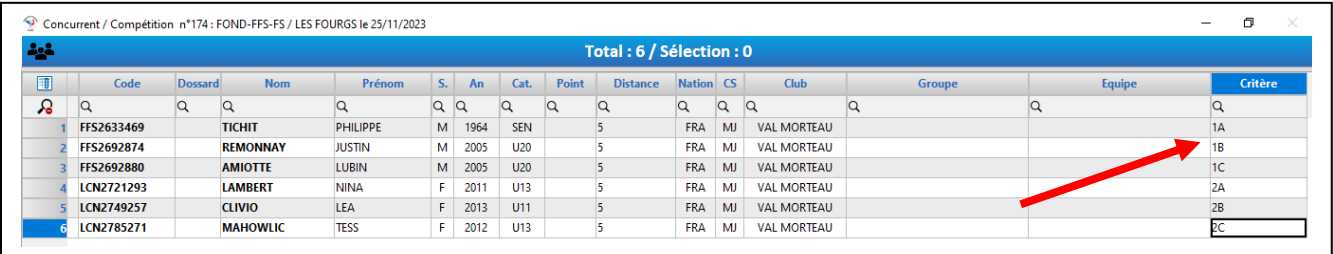

Enfin, après vous être connecté au Web FFS, sélectionner l'ensemble des coureurs, puis par un clic droit sélectionnez : « *Transfert des concurrents vers le Web FFS* ».

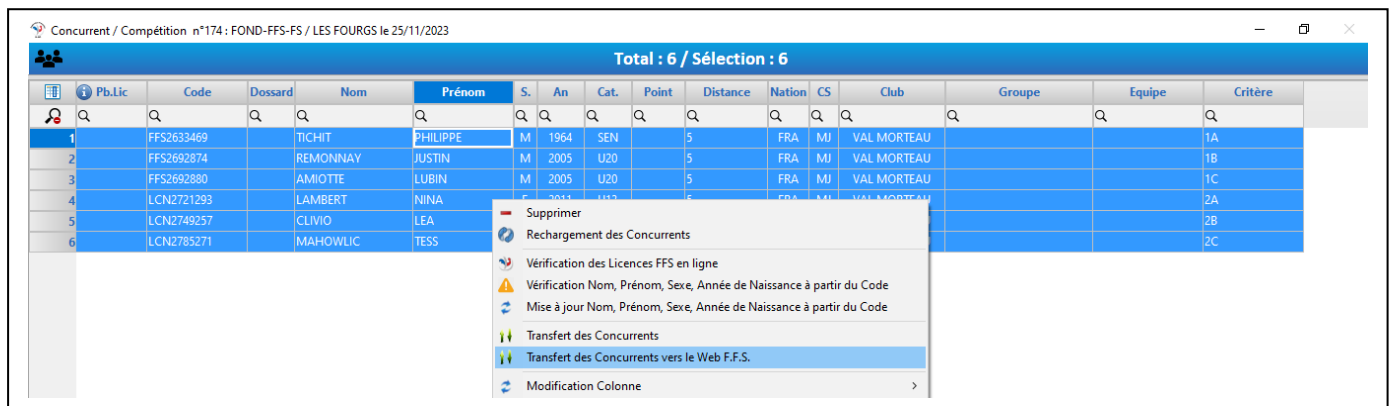

\* *Vous pouvez récupérer des inscriptions valides de l'ensemble de vos licences LCN sur le WebFFS dans la course 7533 dédiée à cet usage.* 

Total: 6 / Sélection: 6  $\begin{array}{|c|c|c|}\n\hline s. & \mathsf{An} & \mathsf{Cat} \\
\hline\n\mathsf{Q} & \mathsf{Q} & \mathsf{Q}\n\end{array}$  $Q$   $C$ .<br>Jaicir le Numéro de l'Evér luméro de l'Evénei  $\left| \frac{\bullet}{\bullet} \right|$ ent  $\overline{\mathbf{I}}$ OK Annuler

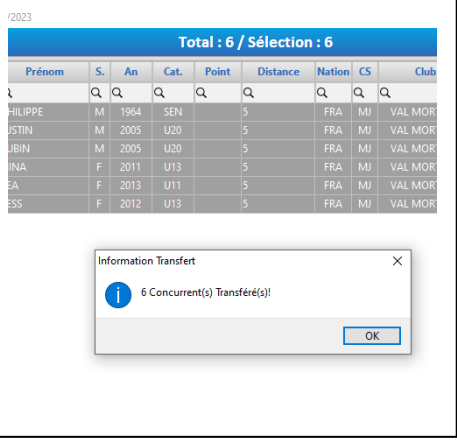

Le logiciel va alors vous demander dans quel évènement vous voulez les transférer : renseigner alors le N° de course transmis par l'organisateur.

Après confirmation de la demande de transfert sur le Web, vous recevez un message de confirmation : « *x concurrents transférés* ».

Vous pouvez alors contrôler sur le Web FFS, que vos concurrents sont bien inscrits.

## **Bravo ! Vous avez terminé ! Facile, non ?**

Notes :

1 - Pour accéder au Web FFS mettez votre logiciel Ski FFS à jour : une version 6.0 ou postérieure est nécessaire.

2 - Si certains concurrents « disparaissent » pendant le transfert, c'est qu'ils sont « non valides » lors de l'envoi : cas des LCN que vous auriez rentré « à la main » et à qui il manquerait un élément, utiliser le fichier en ligne, comme indiqué plus haut.

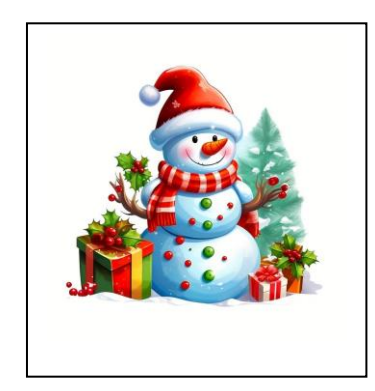

## Bonnes Fêtes à tous